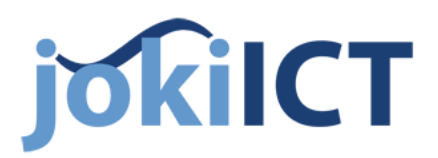

**Tästä ohjeesta löydät sähköpostiasetukset posti.pvp.fi palvelun käyttämiseksi.**

## **SÄHKÖPOSTIN KÄYTTÖ**

Voit käyttää sähköpostia kahdella tavalla,

- Webmailin kautta haluamallasi selaimella, https://posti.pvp.fi
	- o Helpoin ja suositelluin käyttötapa, tarvitset vain käyttäjätunnuksen ja salasanan.
	- o Toimii kaikissa internet liittymissä ja palvelun käyttö on helppoa ja turvallista.
- Palvelun käyttö sähköpostiohjelmistolla (esim. Outlook), älypuhelimella tai tabletilla. *Seuraavalla sivulla ohjeet android-laitteille*
	- o Asetukset alla olevasta taulukosta

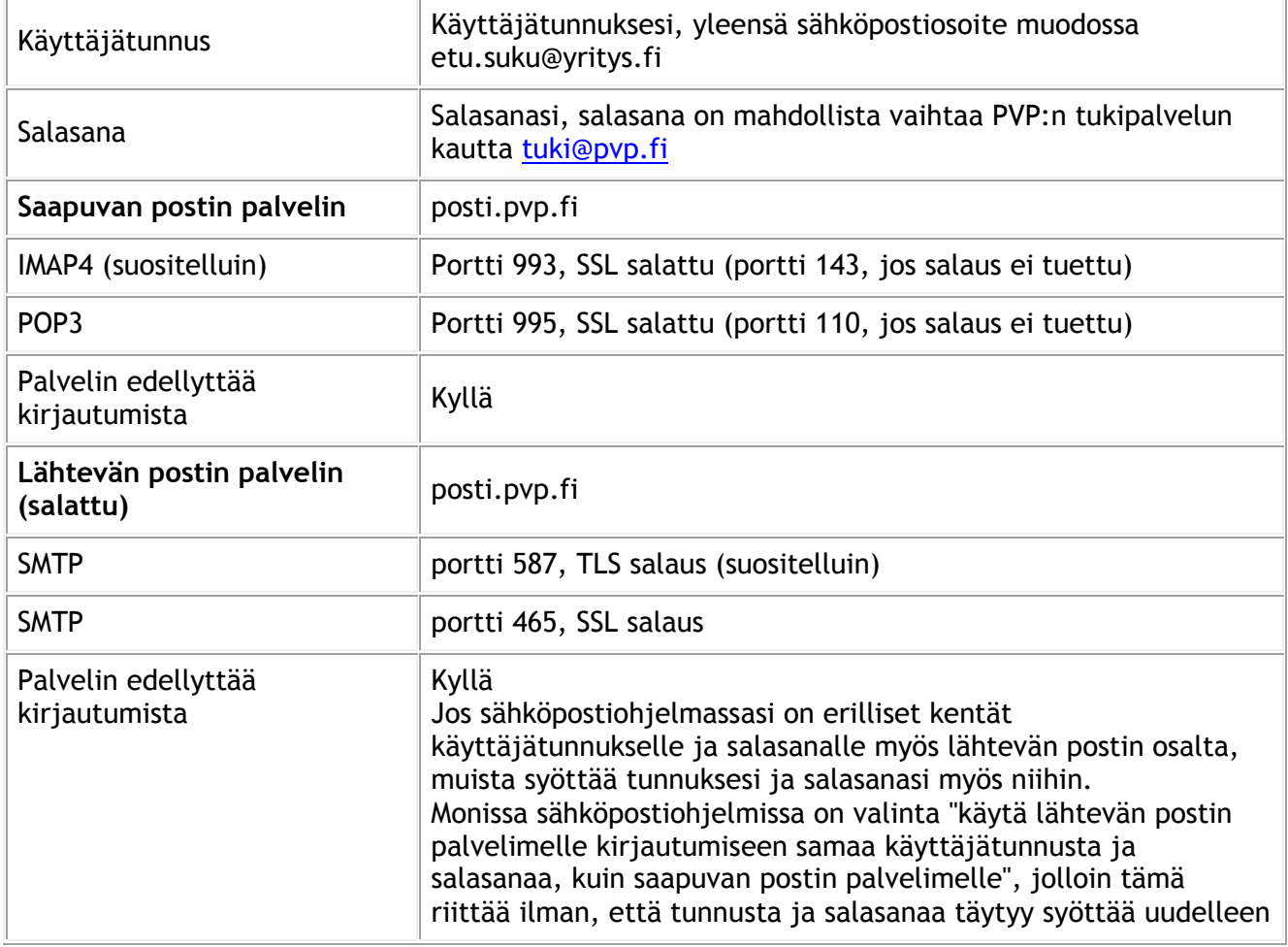

UUSI ASIAKAS TAI UUSI KÄYTTÄJÄ Palvelun käyttö edellyttää sopimusta Joki ICT Oy:n kanssa. Jos haluat Joki ICT Oy:n sähköpostikäyttäjäksi, tee sopimus palvelun käyttöönotosta myynnin kanssa (puh. 044 729 1419 tai 044 729 1421).

Mikäli tarvitset palveluusi uuden sähköpostilaatikon, uuden tunnuksen tai esim. jakelulistan (osoite yritys.fi -> user1, user2, user3). Pyydä palvelun laajennusta Joki ICT Oy:n tukipalvelusta [tuki@pvp.fi](mailto:tuki@pvp.fi)

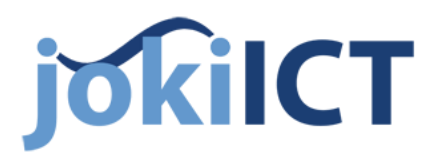

**Näillä ohjeilla saat asennettua sähköpostin Android-laitteeseesi.**

 $\frac{36}{11}$   $\frac{1}{12}$  12:12  $\Box$   $\Theta$  =  $\Box$  $\square$  or b  $36$   $\frac{1}{21}$  12:11 Mene **Asetuksiin** ja valitse Tilit-< **@** Määritä s.posti **O** Asetukset kohdasta **Lisää tili** Voit määrittää useimpien tilien A. Kieli ja syöttö sähköpostin helposti account@example.com **e** Pilvi Valitse **Sähköposti** Salasana Syötä sähköpostiosoitteesi ja O Varmuuskopioi ja palauta salasanasi □ Näytä salasana Tilit < **O** Lisää sähköpostitili 8 Google Sähköposti Valitse tilin tyyppi, **IMAP** (suositelluin) tai **POP3** + Lisää tili Minkä tyyppinen tili? Järjestelmä POP3-tili **IMAP-tili** Microsoft Exchange ActiveSync

## **SAAPUVAN POSTIN IMAP-ASETUKSET**

- Syötä Saapuvan postin asetuksiin käyttäjänimesi ja salasanasi
- IMAP-palvelin kohtaan syötä **posti.pvp.fi**
- Suojaustyypiksi valitse **SSL**
- **Portti 993**

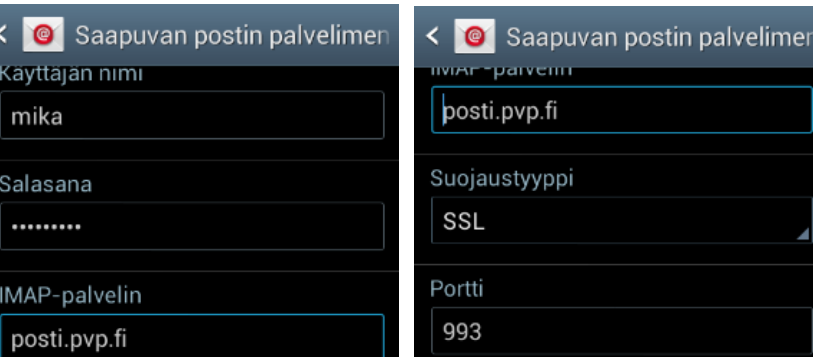

## **LÄHTEVÄN POSTIN IMAP-ASETUKSET**

- Syötä SMTP-palvelin kohtaan **posti.pvp.fi**
- Suojaustyypiksi valitse **TLS** (suositelluin) tai **SSL**
- **Portti 587** (TLS salaus, 465 jos SSL)
- Valitse **Vaadi sisäänkirjautumista** ja syötä vielä käyttäjätunnus ja salasana Viimeistele asetukset
- < **©** Lähtevän postin palvelimen < **©** Lähtevän postin palvelimen SMTP-palvelin **√** Vaadi sisäänkirjautumista posti.pvp.fi Käyttäjätunnus Suojaustyyppi mika **TLS** Salasana Portti ......... 587